# **User Troubleshooting Guide**

# **Oracle Banking Supply Chain Finance**

Release 14.5.3.0.0

**Part No. F51624-01**

November 2021

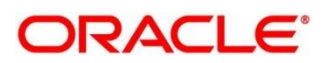

#### **User Troubleshooting Guide**

Oracle Financial Services Software Limited Oracle Park Off Western Express Highway Gurgaon (East) Mumbai, Maharashtra 400 063 India Worldwide Inquiries: Phone: +91 22 6718 3000 Fax: +91 22 6718 3001 <https://www.oracle.com/industries/financial-services/index.html> Copyright © 2021, Oracle and/or its affiliates. All rights reserved.

Oracle and Java are registered trademarks of Oracle and/or its affiliates. Other names may be

trademarks of their respective owners.

U.S. GOVERNMENT END USERS: Oracle programs, including any operating system, integrated software, any programs installed on the hardware, and/or documentation, delivered to U.S. Government end users are "commercial computer software" pursuant to the applicable Federal Acquisition Regulation and agency-specific supplemental regulations. As such, use, duplication, disclosure, modification, and adaptation of the programs, including any operating system, integrated software, any programs installed on the hardware, and/or documentation, shall be subject to license terms and license restrictions applicable to the programs. No other rights are granted to the U.S. Government.

This software or hardware is developed for general use in a variety of information management applications. It is not developed or intended for use in any inherently dangerous applications, including applications that may create a risk of personal injury. If you use this software or hardware in dangerous applications, then you shall be responsible to take all appropriate failsafe, backup, redundancy, and other measures to ensure its safe use. Oracle Corporation and its affiliates disclaim any liability for any damages caused by use of this software or hardware in dangerous applications.

This software and related documentation are provided under a license agreement containing restrictions on use and disclosure and are protected by intellectual property laws. Except as expressly permitted in your license agreement or allowed by law, you may not use, copy, reproduce, translate, broadcast, modify, license, transmit, distribute, exhibit, perform, publish or display any part, in any form, or by any means. Reverse engineering, disassembly, or recompilation of this software, unless required by law for interoperability, is prohibited. The information contained herein is subject to change without notice and is not warranted to be error-free. If you find any errors, please report them to us in writing.

This software or hardware and documentation may provide access to or information on content, products and services from third parties. Oracle Corporation and its affiliates are not responsible for and expressly disclaim all warranties of any kind with respect to third-party content, products, and services. Oracle Corporation and its affiliates will not be responsible for any loss, costs, or damages incurred due to your access to or use of third-party content, products, or services.

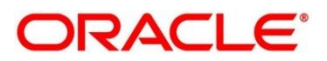

### **Contents**

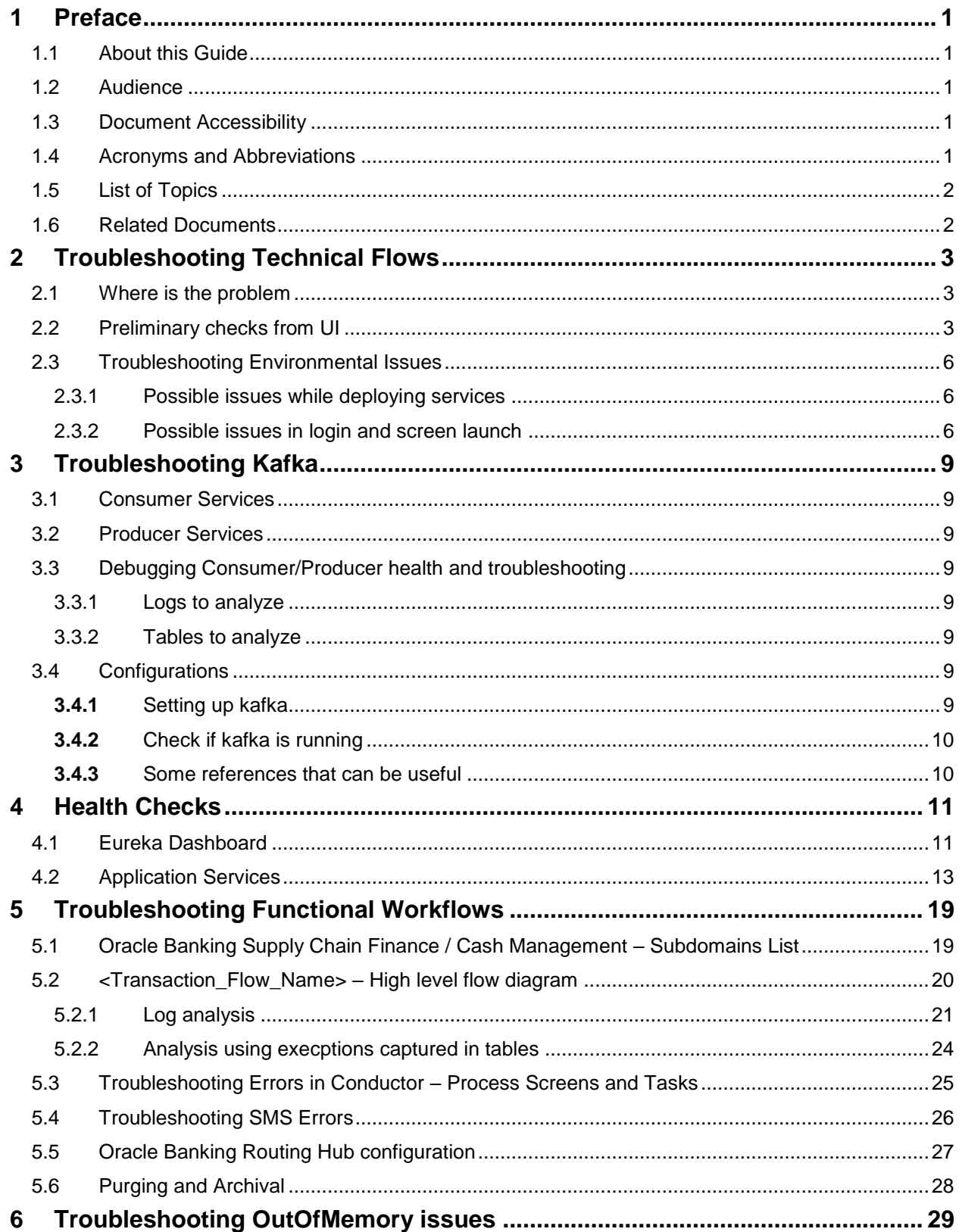

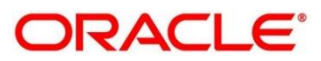

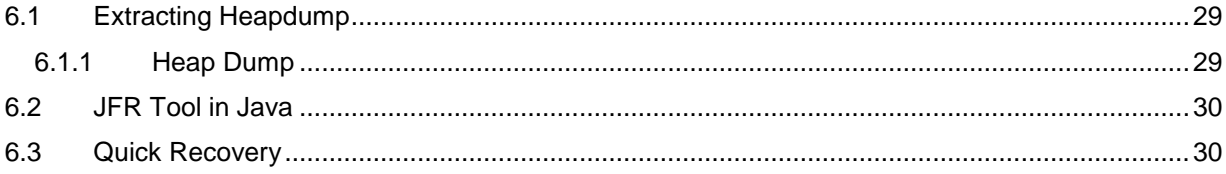

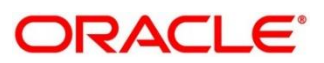

# <span id="page-4-0"></span>**1 Preface**

## <span id="page-4-1"></span>**1.1 About this Guide**

This Troubleshooting Guide provides guidance to users for the issues within the application. It describes various methods to figure out the error and then troubleshoot it.

# <span id="page-4-2"></span>**1.2 Audience**

This guide is intended for the software developers and software testers.

# <span id="page-4-3"></span>**1.3 Document Accessibility**

For information about Oracle's commitment to accessibility, visit the Oracle Accessibility Program website at [http://www.oracle.com/pls/topic/lookup?ctx=acc&id=docacc.](http://www.oracle.com/pls/topic/lookup?ctx=acc&id=docacc)

# <span id="page-4-4"></span>**1.4 Acronyms and Abbreviations**

The following acronyms/abbreviations are used in this guide:

#### **Table 1: Acronyms and Abbreviations**

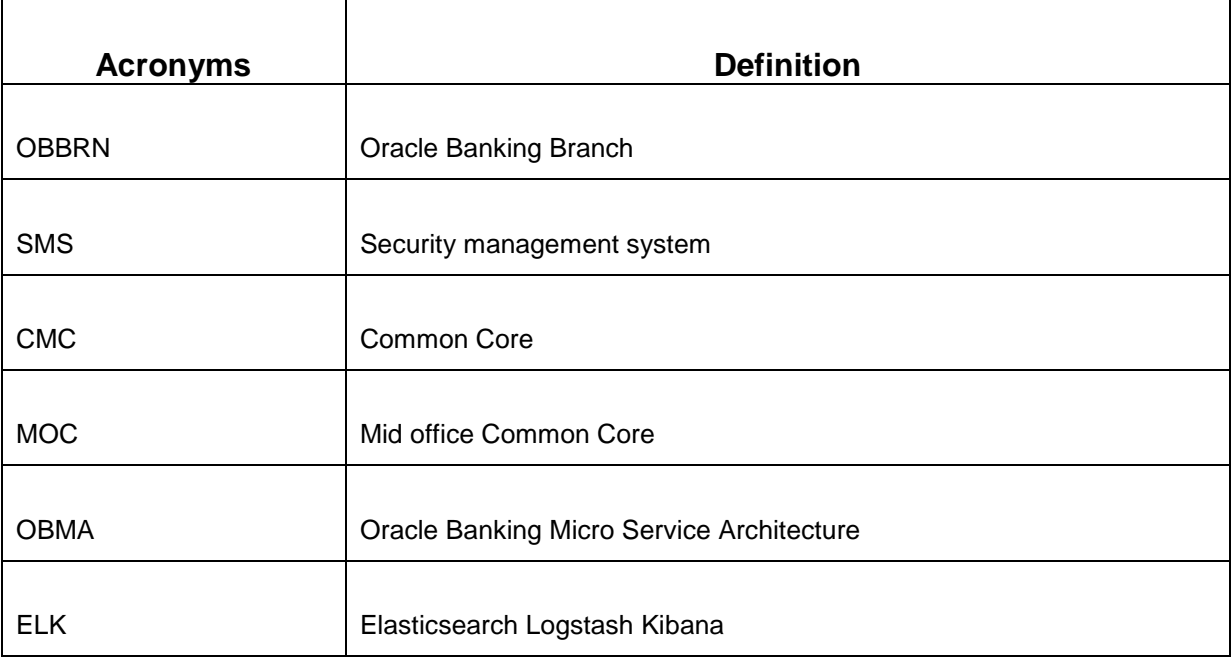

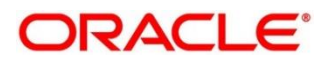

# <span id="page-5-0"></span>**1.5 List of Topics**

This manual is organized into the following topics. The topics 1 to 3 are generic and applicable for OBMA platform wide troubleshooting and chapter 4 to 7 are specific to Oracle Banking Branch.

#### **Table 2: List of Topic**

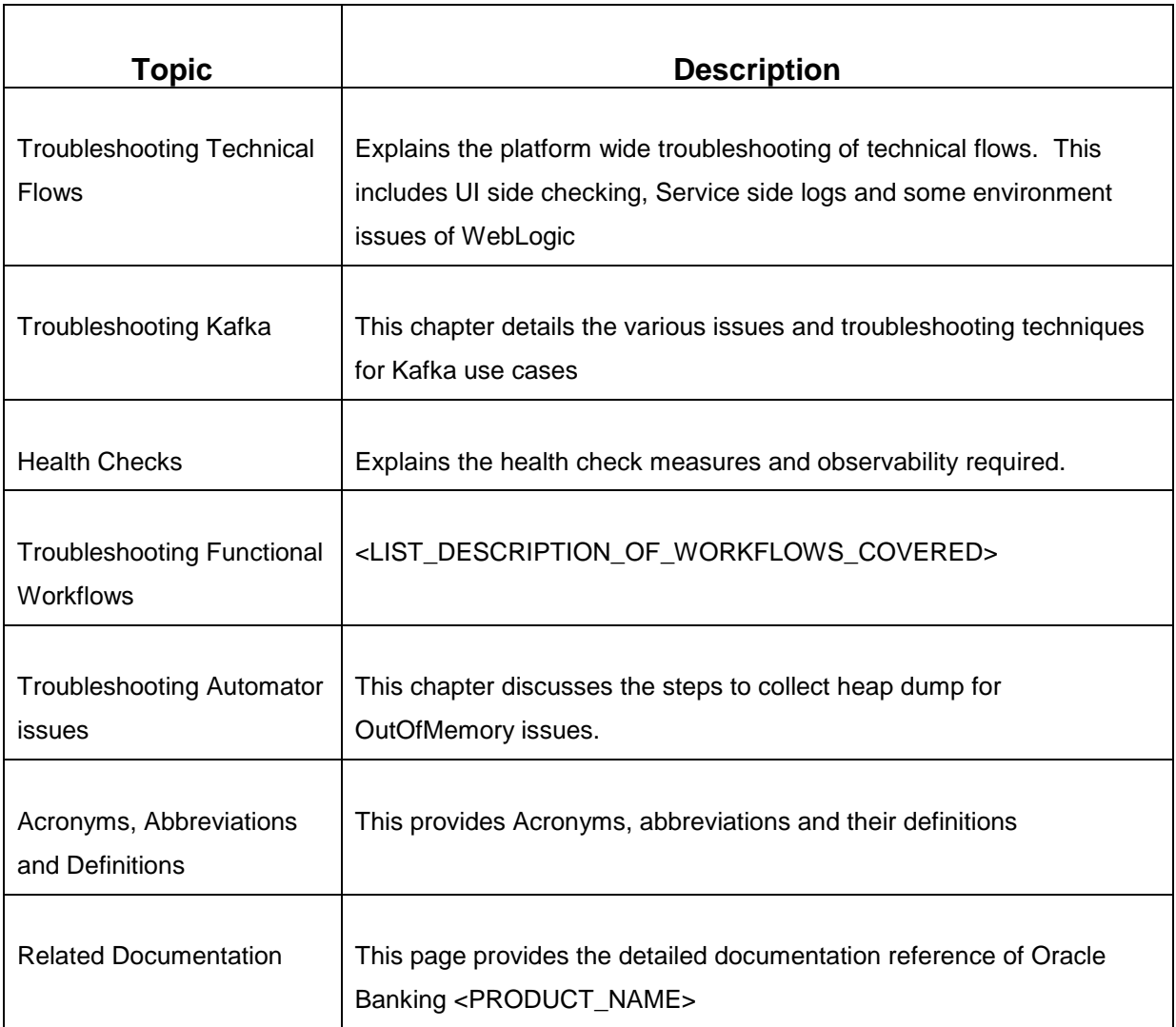

## <span id="page-5-1"></span>**1.6 Related Documents**

<Add the Related Documents here, FSGBU Root page for documentation can be found at: [https://www.oracle.com/technical-resources/documentation/fsgbu.html.](https://www.oracle.com/technical-resources/documentation/fsgbu.html)>

- Related document 1
- Related document 2

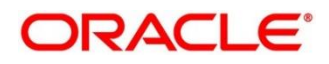

# <span id="page-6-0"></span>**2 Troubleshooting Technical Flows**

This chapter describes various programming issues, possible causes, and solutions to resolve the issues.

## <span id="page-6-1"></span>**2.1 Where is the problem**

Troubleshooting the problem in distributed system could be bit challenging if not understood fully. Each product has UI application components and service side application components. Each side requires different troubleshooting techniques and various logs that can be used to corroborate the problem.

The below picture shows that on service side, it is important to establish the area of the problem. This can be achieved by complete understanding of UI, Service side flows along with the data architecture of application.

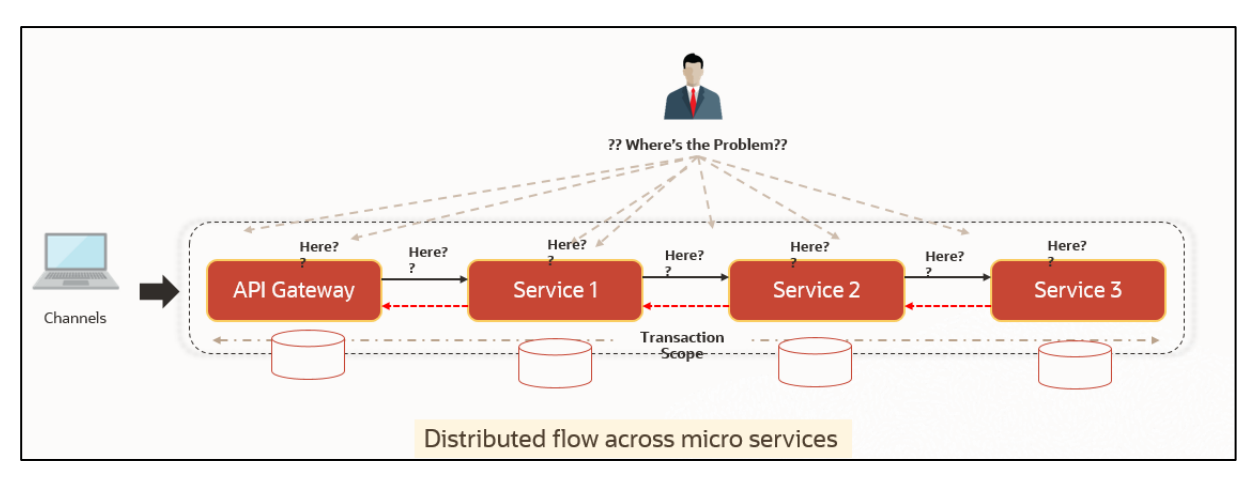

#### **Figure 1: Distributed Flow across Micro Services**

# <span id="page-6-2"></span>**2.2 Preliminary checks from UI**

This section describes how to launch the application and check for the basic errors. Perform the following steps:

- 1. Launch the application with delegated URL.
- 2. Press **F12** key, and select **Inspect and See network** tab.

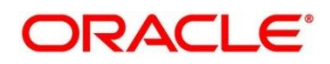

3. Verify that all the calls responses are successful. Usually red color indicates non 2xx HTTP response.

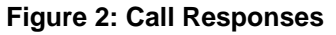

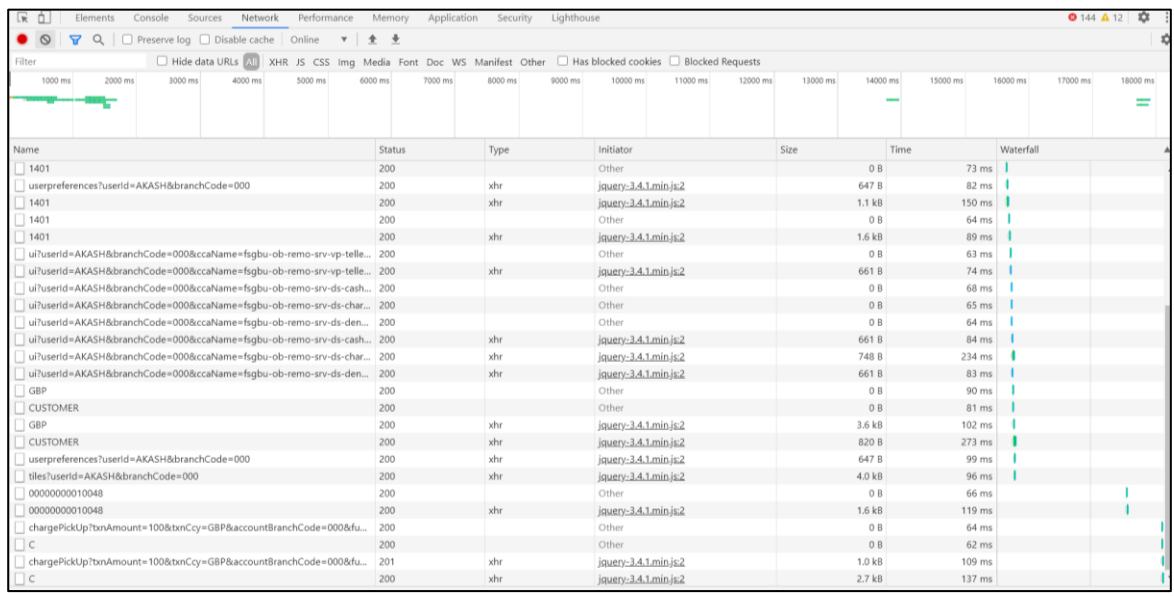

### **Figure 3: Non 2xx Response**

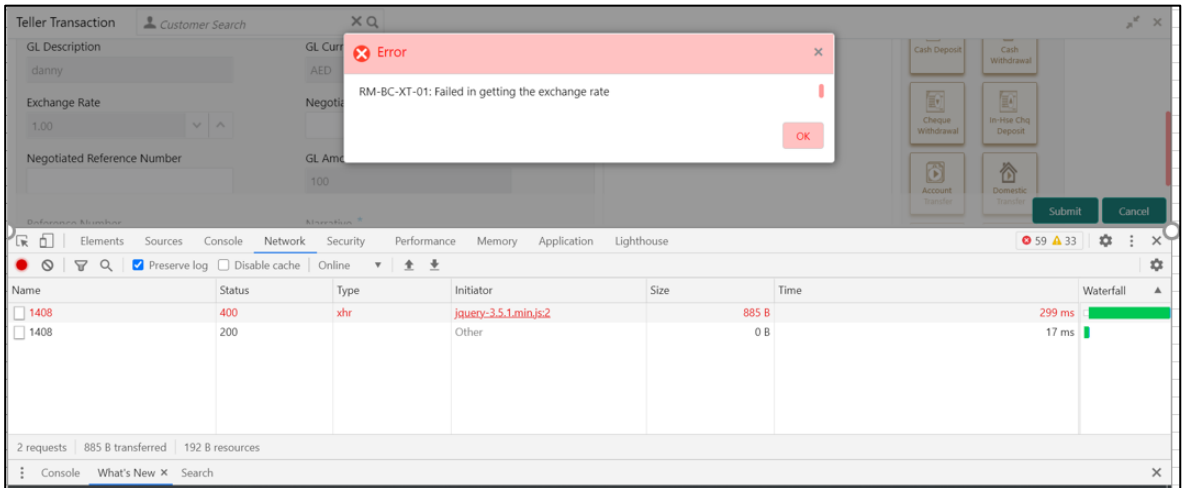

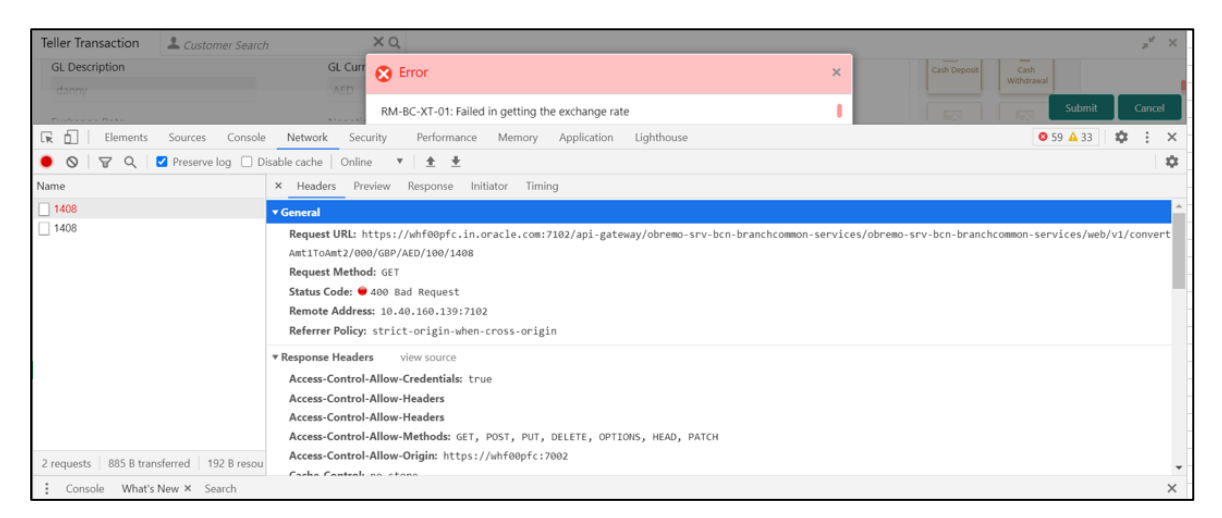

#### **Figure 4: Non 2xx Response Details**

**NOTE:** You can also export the trace using export option in browsers. Example in Chrome you would see this option as below:

#### **Figure 5: Export Option**

Ē

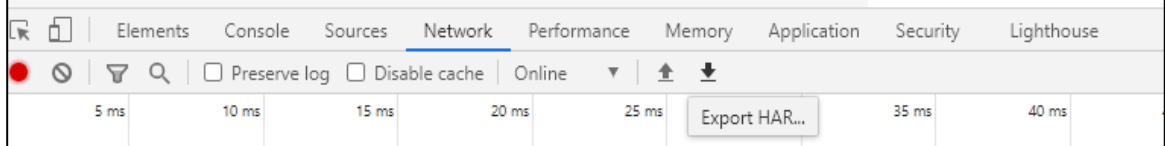

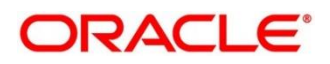

# <span id="page-9-0"></span>**2.3 Troubleshooting Environmental Issues**

# <span id="page-9-1"></span>**2.3.1 Possible issues while deploying services**

This subsection describes the possible issues that may occur in the environment.

## **2.3.1.1 Environment Variables**

The environment variables are as follows:

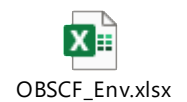

### **Table 3: Environment Variables**

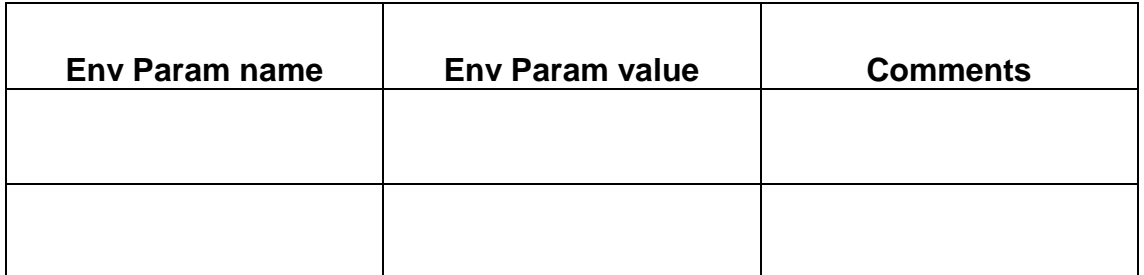

### **2.3.1.2 Configuration properties to be verified**

The configuration properties are as follows:

#### **Table 4: Configuration Properties**

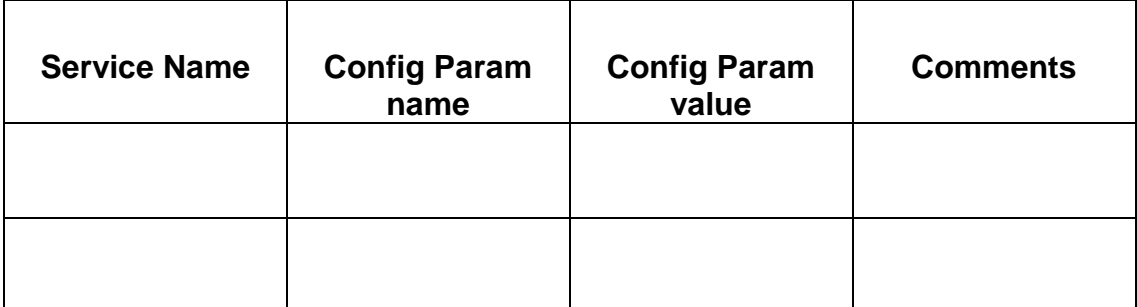

### **2.3.1.3 Miscellaneous issues**

<MENTION ANY OTHER ISSUES HERE, ELSE REMOVE THE SECTION>

## <span id="page-9-2"></span>**2.3.2 Possible issues in login and screen launch**

This subsection describes the possible issues that may occur while logging in and launching the screens.

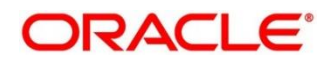

### **2.3.2.1 Login page is not launching**

<UPDATE THE URL TO PRODUCT\_SPECIFIC\_URL>

#### **Figure 6: Login Page**

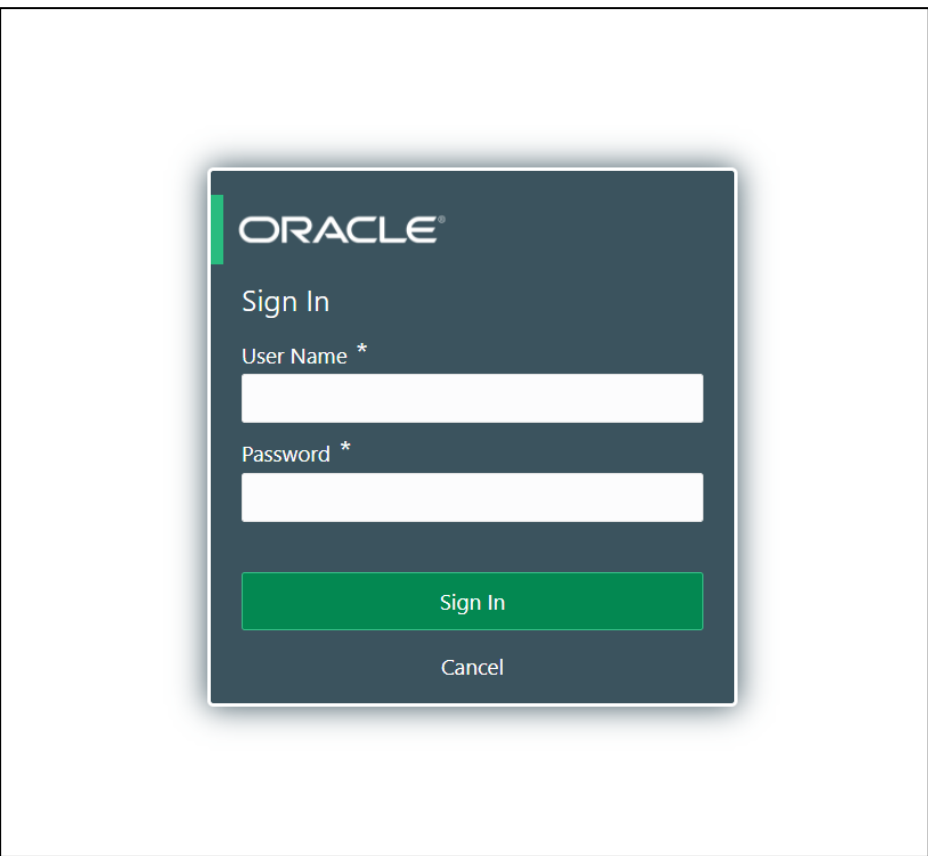

## **2.3.2.2 Unable to login after launching the application**

If you are not able to login after the application is launched, make sure that the plato-apigateway service, plato-ui-config service, sms-core-service, and common core services are up and running.

#### **Figure 7: Status of Services**

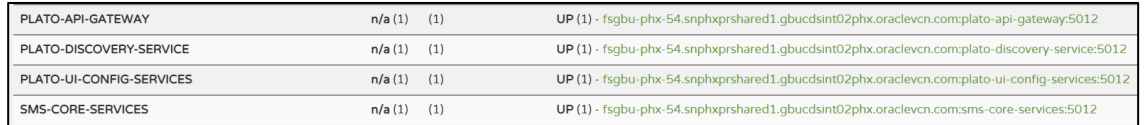

### **2.3.2.3 Unable to login after restarting the services**

If you are not able to login after restarting the services, make sure that the LDAP server is up and running, and check if the entered credentials are correct.

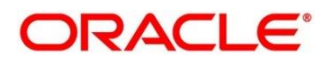

### **2.3.2.4 Screens are not launching after logging in**

If you are not able to launch the screens after logging in, make sure that the respective services are up and running.

**NOTE:** Verify the VPN connection while trying to troubleshoot the issues related to page launching, etc.

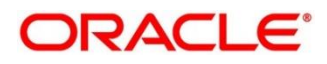

# <span id="page-12-0"></span>**3 Troubleshooting Kafka**

# <span id="page-12-1"></span>**3.1 Consumer Services**

- obscfcm-report-services
- obscf-report-services

## <span id="page-12-2"></span>**3.2 Producer Services**

- obscfcm-manual-recon-services
- obscf-finance-services
- obscf-core-services

## <span id="page-12-3"></span>**3.3 Debugging Consumer/Producer health and troubleshooting**

### <span id="page-12-4"></span>**3.3.1 Logs to analyze**

Logs of the Kafka, Zookeeper, Producer & Consumer needs to be checked, for details please check logs configuration section.

### <span id="page-12-5"></span>**3.3.2 Tables to analyze**

All the communication between producer & consumer happens via event hub and there are two tables in each schema for Producer & Consumer which keeps track of all the communication happen between them. These are PLATO\_EVENTHUB\_IN\_LOG & PLATO\_EVENTHUB\_OUT\_LOG like-

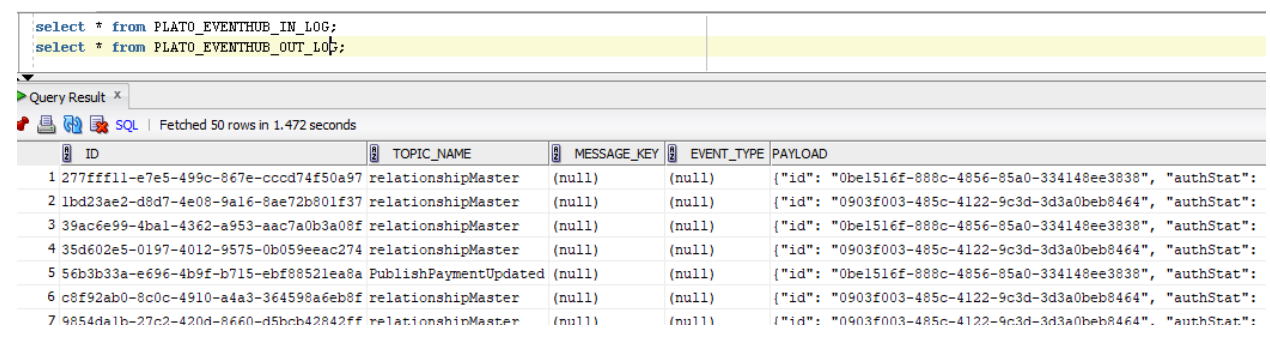

# <span id="page-12-6"></span>**3.4 Configurations**

<span id="page-12-7"></span>3.4.1 Setting up kafka

Download kafka from [https://www.apache.org/dyn/closer.cgi?path=/kafka/2.7.0/kafka\\_2.12-](https://www.apache.org/dyn/closer.cgi?path=/kafka/2.7.0/kafka_2.12-2.7.0.tgz) [2.7.0.tgz](https://www.apache.org/dyn/closer.cgi?path=/kafka/2.7.0/kafka_2.12-2.7.0.tgz)

Download Zookeeper from [https://www.apache.org/dyn/closer.lua/zookeeper/zookeeper-](https://www.apache.org/dyn/closer.lua/zookeeper/zookeeper-3.6.2/apache-zookeeper-3.6.2-bin.tar.gz)[3.6.2/apache-zookeeper-3.6.2-bin.tar.gz](https://www.apache.org/dyn/closer.lua/zookeeper/zookeeper-3.6.2/apache-zookeeper-3.6.2-bin.tar.gz)

Now first we need to start zookeeper and then kafka.

Please flow steps mentioned here

<https://kafka.apache.org/quickstart>

### <span id="page-13-0"></span>3.4.2 Check if kafka is running

#### Run cmd \$ **netstat –tlnp | grep :9092**

(9092 is default port of kafka)

#### **Possible issue while starting kafka**

1.Kafka is not starting may be because zookeeper is not yet started run cmd

\$ **netstat –tlnp | grep :2181** 

(2181 is default port of zookeeper)

if any service is not running on this port means zookeeper is down

2. Check if any permission issue is there for kafka log folder.

#### **Create console producer and consumer for troubleshooting**

here is a use full reference for that [http://cloudurable.com/blog/kafka-tutorial-kafka-from](http://cloudurable.com/blog/kafka-tutorial-kafka-from-command-line/index.html)[command-line/index.html](http://cloudurable.com/blog/kafka-tutorial-kafka-from-command-line/index.html)

### <span id="page-13-1"></span>3.4.3 Some references that can be useful

[https://docs.cloudera.com/documentation/kafka/latest/topics/kafka\\_faq.html](https://docs.cloudera.com/documentation/kafka/latest/topics/kafka_faq.html)

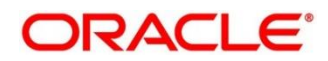

# <span id="page-14-0"></span>**4 Health Checks**

# <span id="page-14-1"></span>**4.1 Eureka Dashboard**

Now, the health of services needs to be monitored using weblogic JVM managed server console and Eureka dashboard

#### **Figure 8: Eureka Dashboard**

Instances currently registered with Eureka

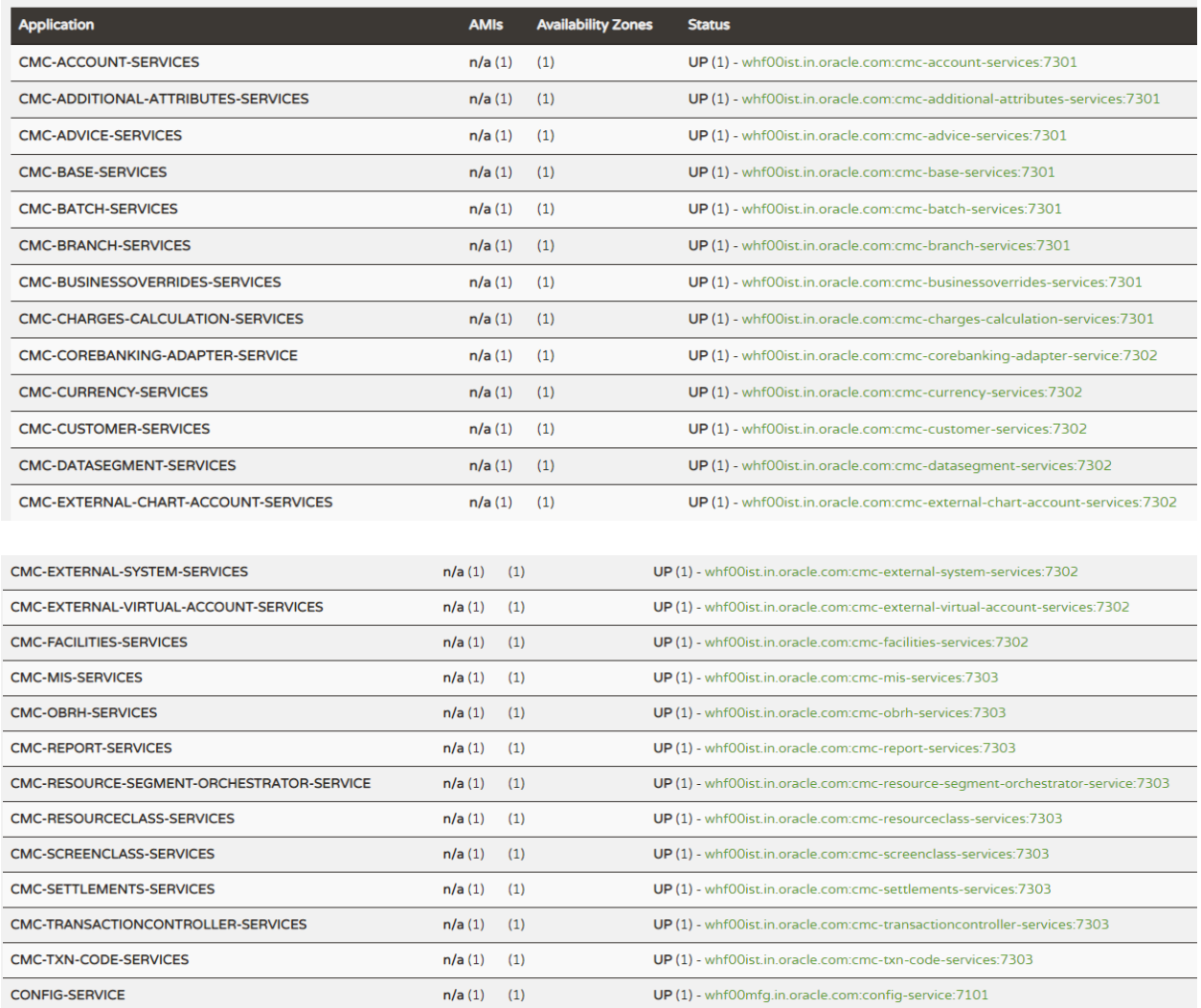

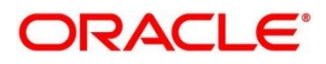

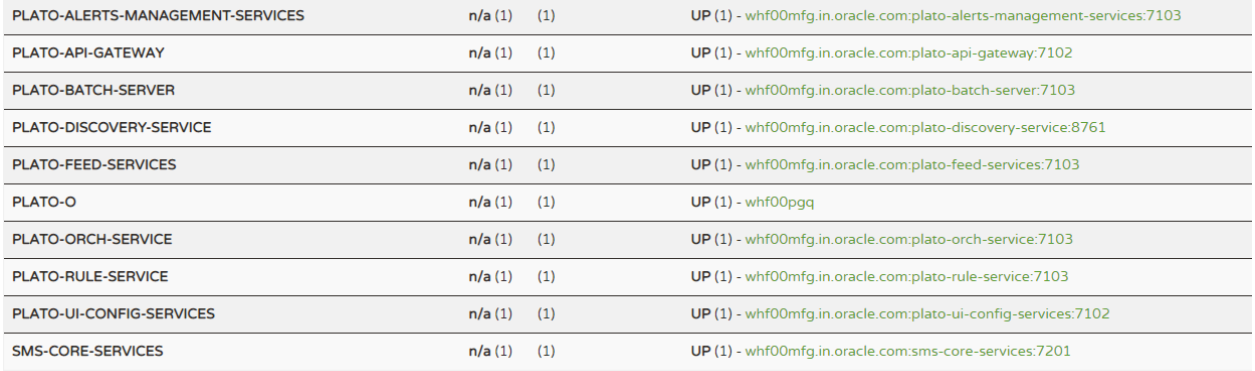

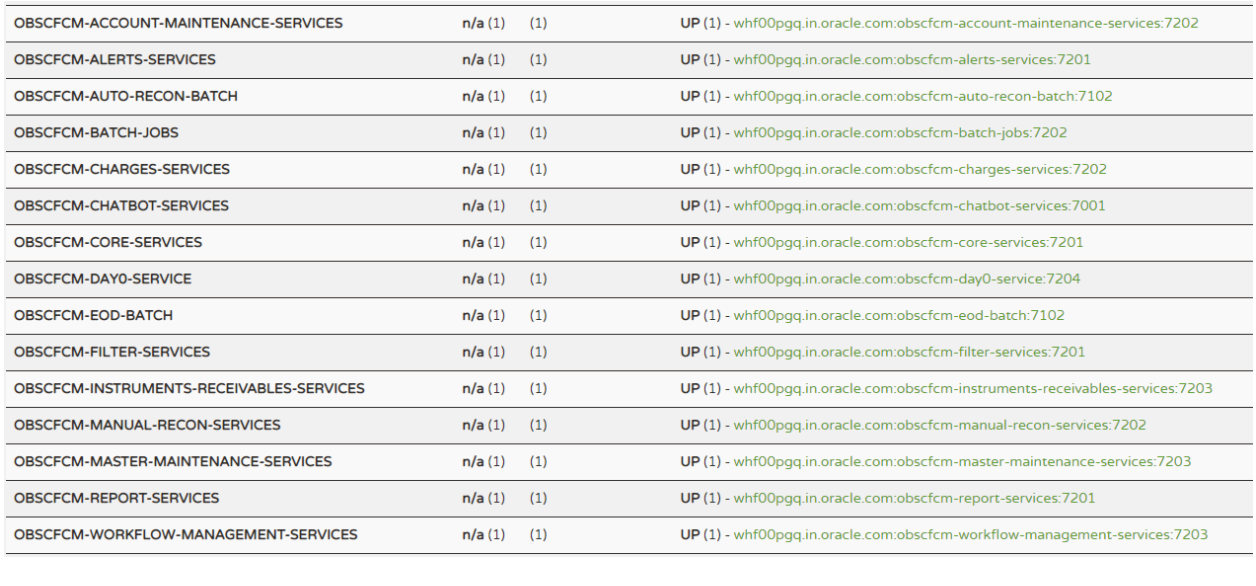

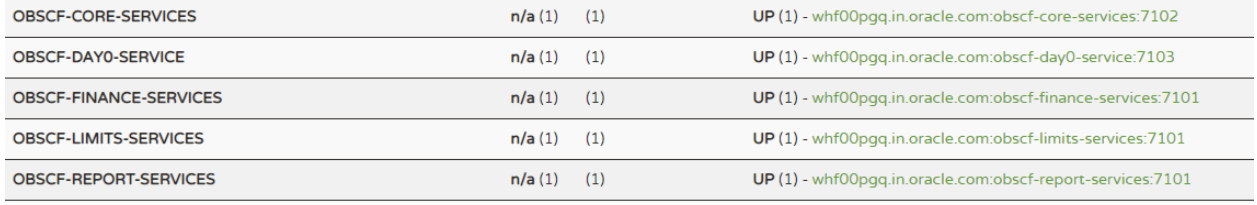

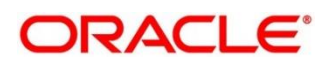

# <span id="page-16-0"></span>**4.2 Application Services**

Catalog of services required for <PRODUCT\_NAME>

#### **Table 5: Application Services**

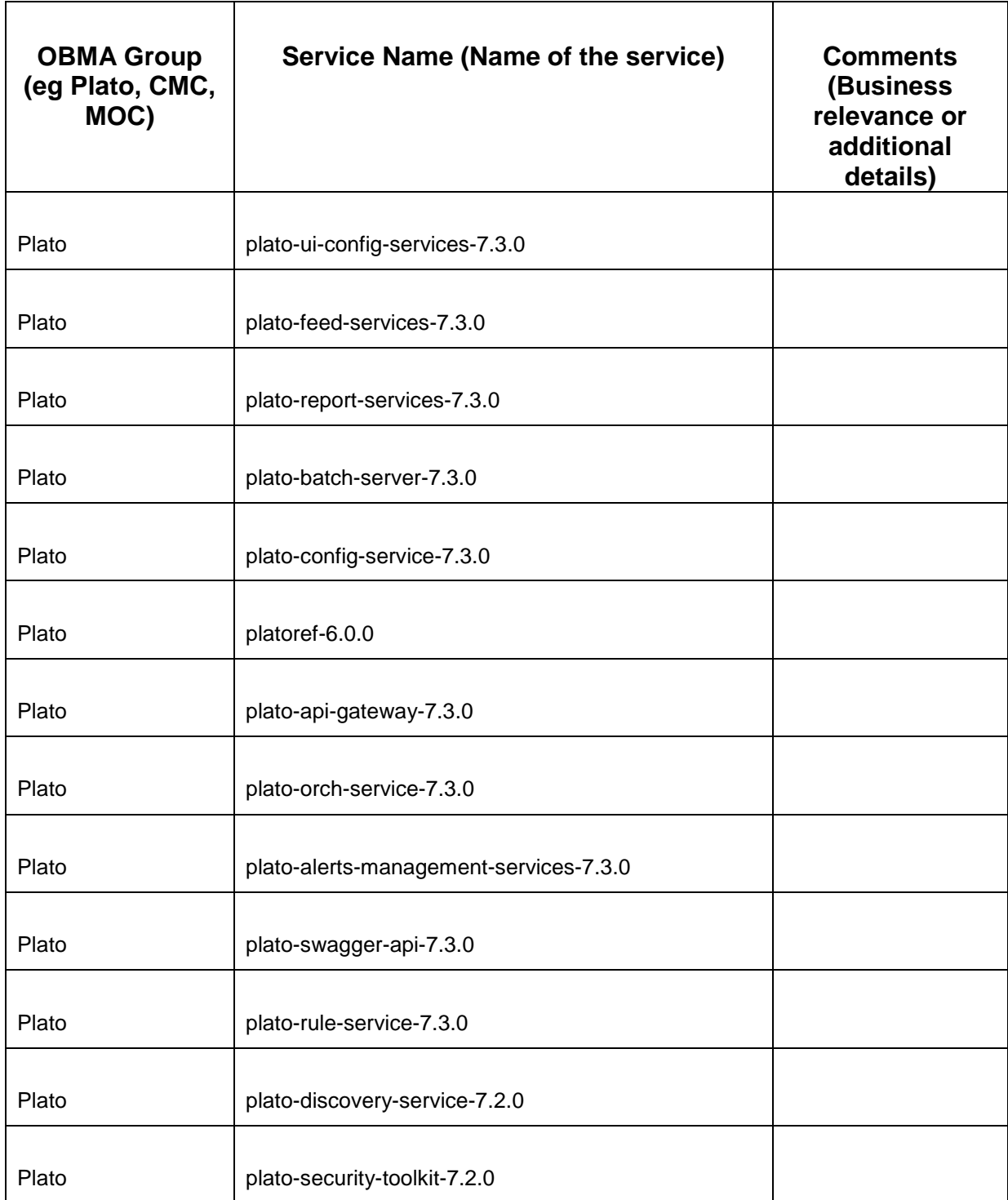

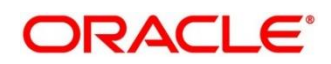

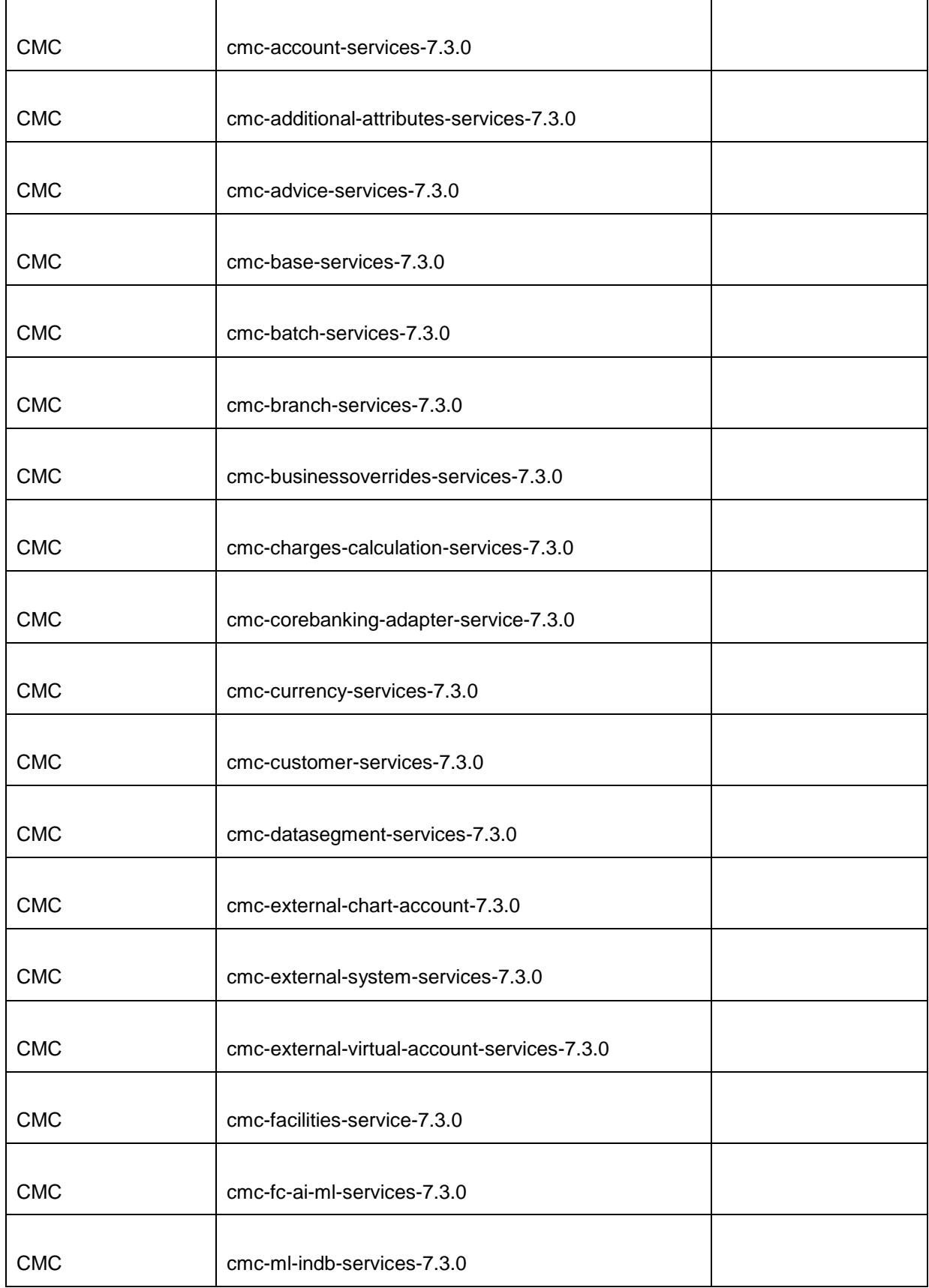

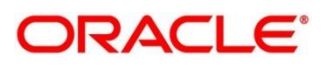

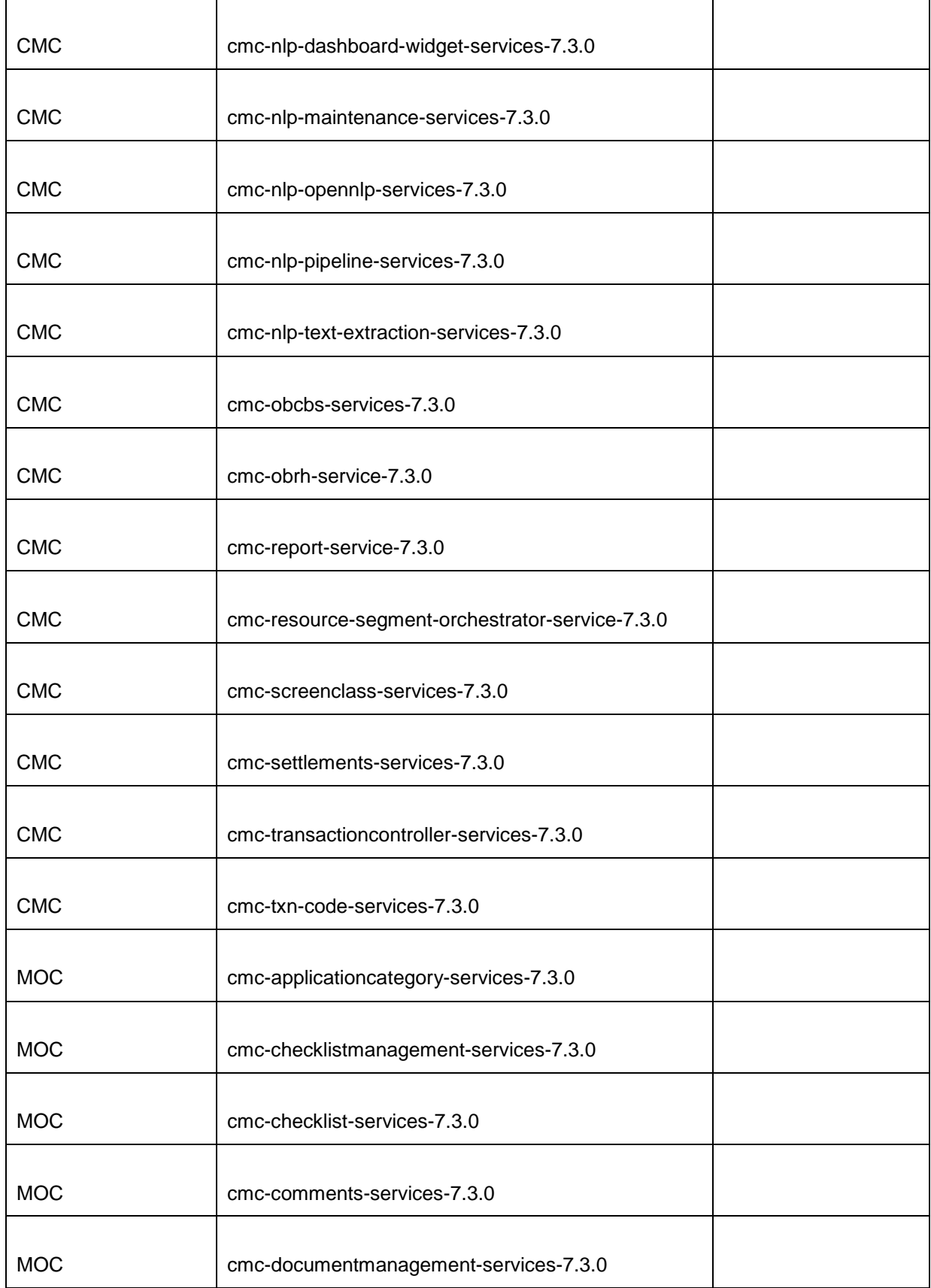

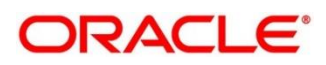

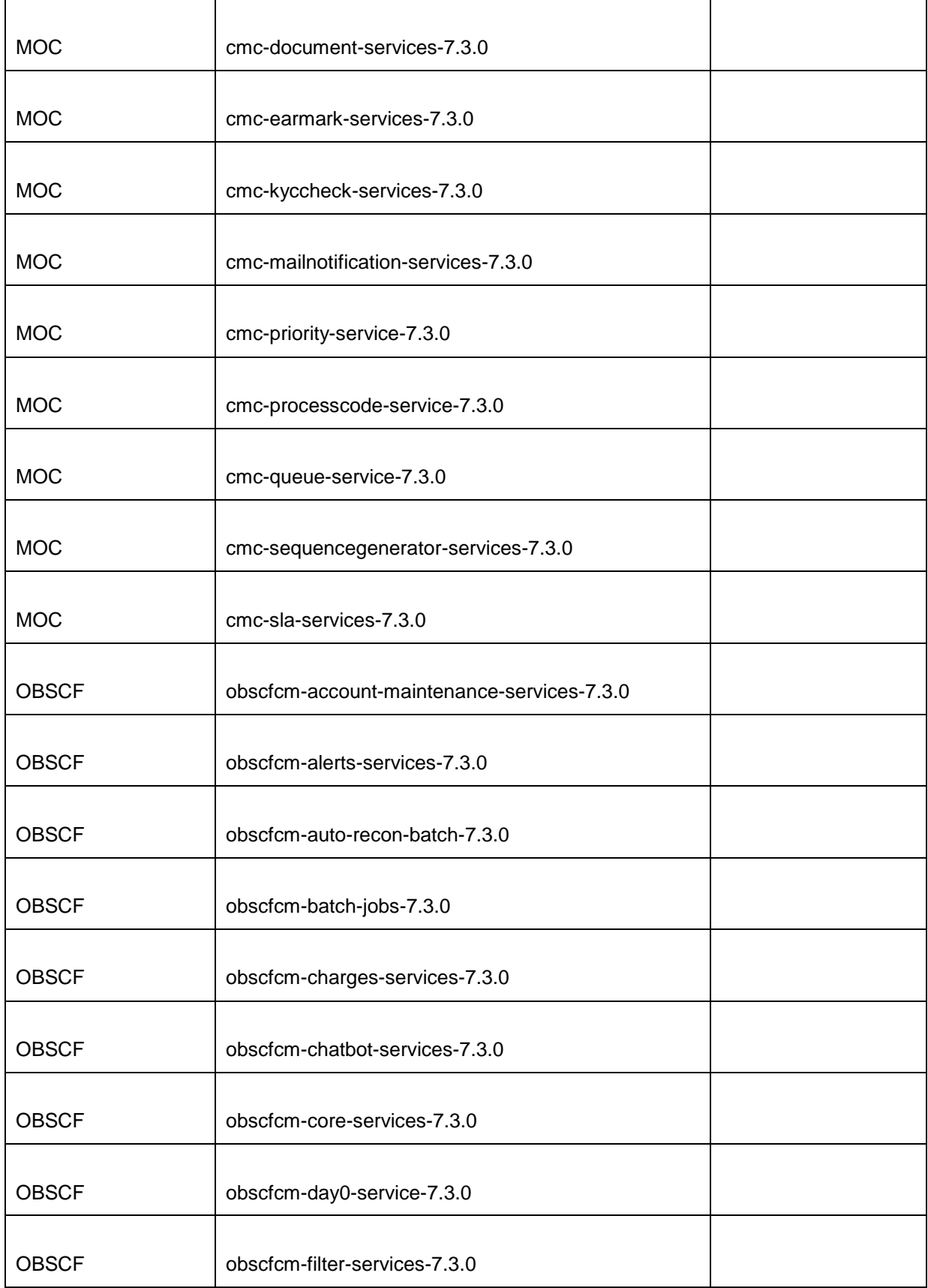

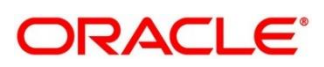

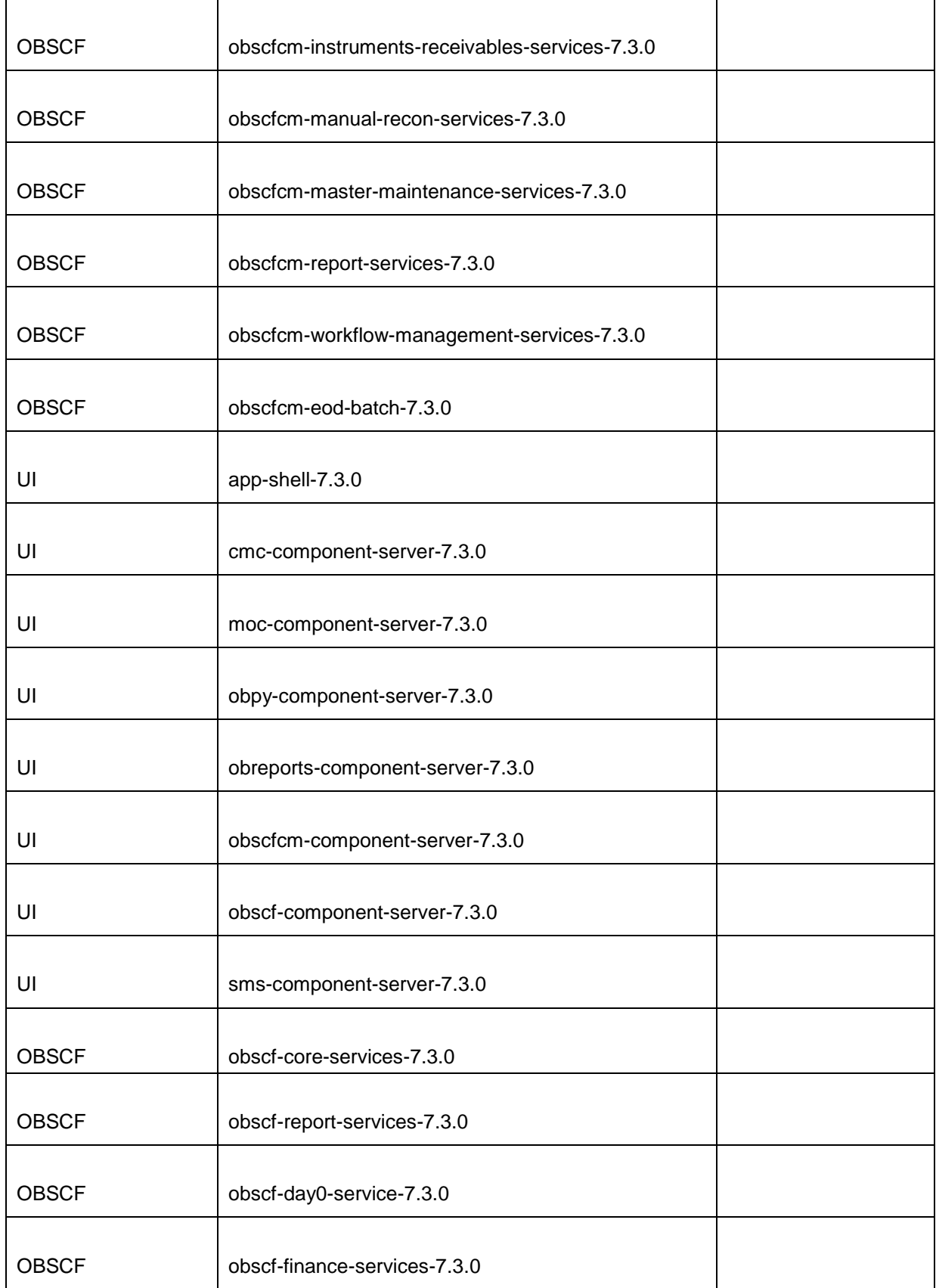

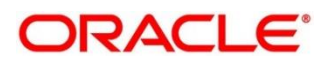

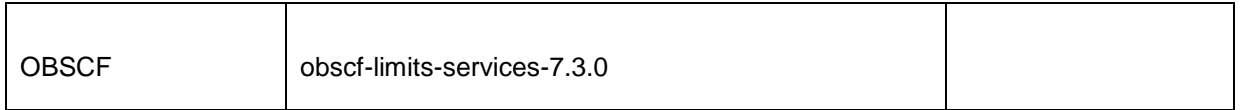

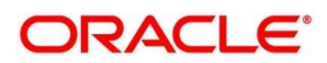

# <span id="page-22-0"></span>**5 Troubleshooting Functional Workflows**

# <span id="page-22-1"></span>**5.1 Oracle Banking Supply Chain Finance / Cash Management – Subdomains List**

**Figure 9: Subdomains**

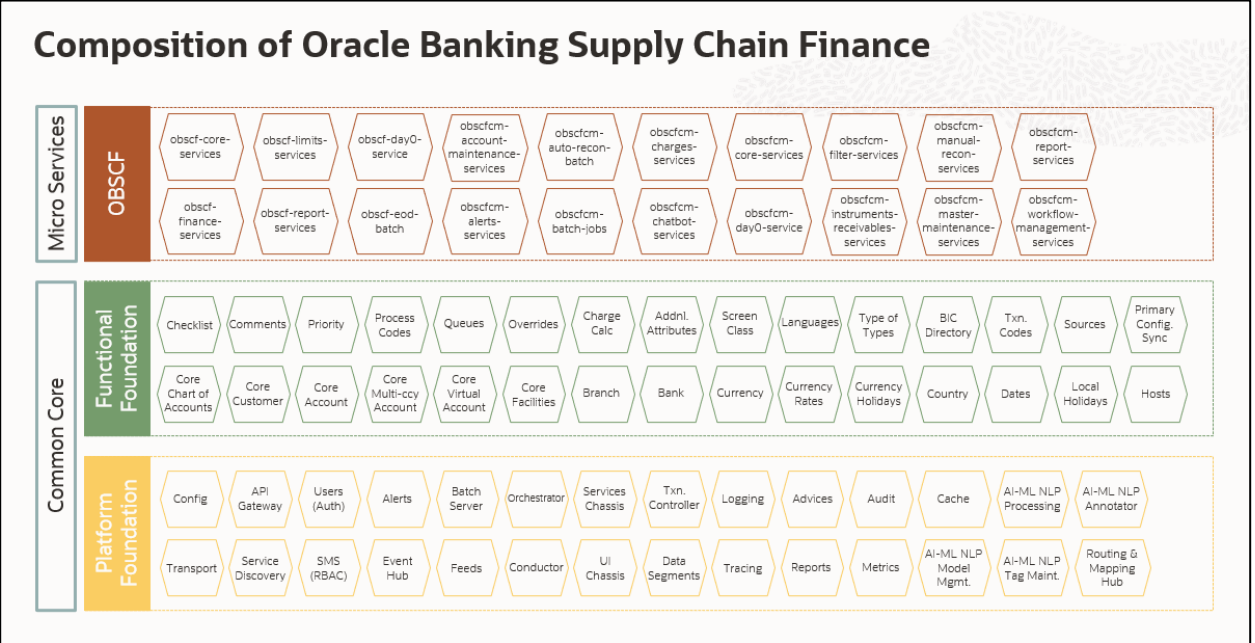

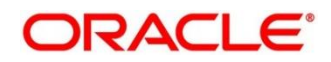

# <span id="page-23-0"></span>**5.2 <Transaction\_Flow\_Name> – High level flow diagram**

Add one section for each flow.

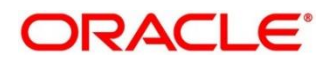

## <span id="page-24-0"></span>**5.2.1 Log analysis**

This subsection describes the possible ways to use logs to analyze issues in a transaction using logs. Please provide details of what 'states' to expect for what parameters in logs for the transaction.

### **5.2.1.1 Error Message not shown**

If there is any improper calls, check ERTB\_MSGS table of the respective schema to understand the cause of the error. Open the Networks tab (F12), check the error code in the response.

 **SELECT \* FROM ERTB\_MSGS WHERE ERR\_CODE='GCS\_AUTH-03'**

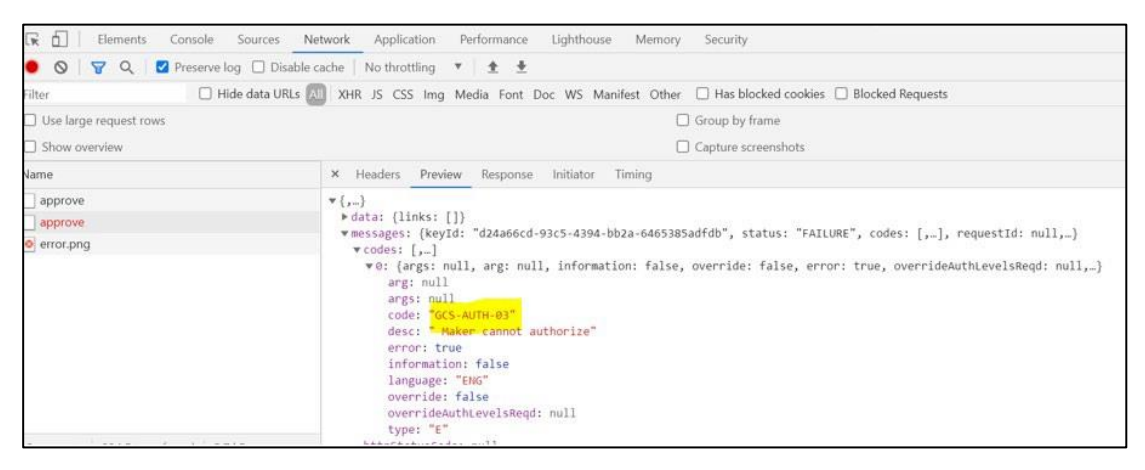

### **5.2.1.2 Setting Log file path**

Log generation path needs to be defined in PLATO\_LOGGER\_PARAM\_CONFIG table of PLATO schema.

 **Select \* from PLATO\_LOGGER\_PARAM\_CONFIG;**

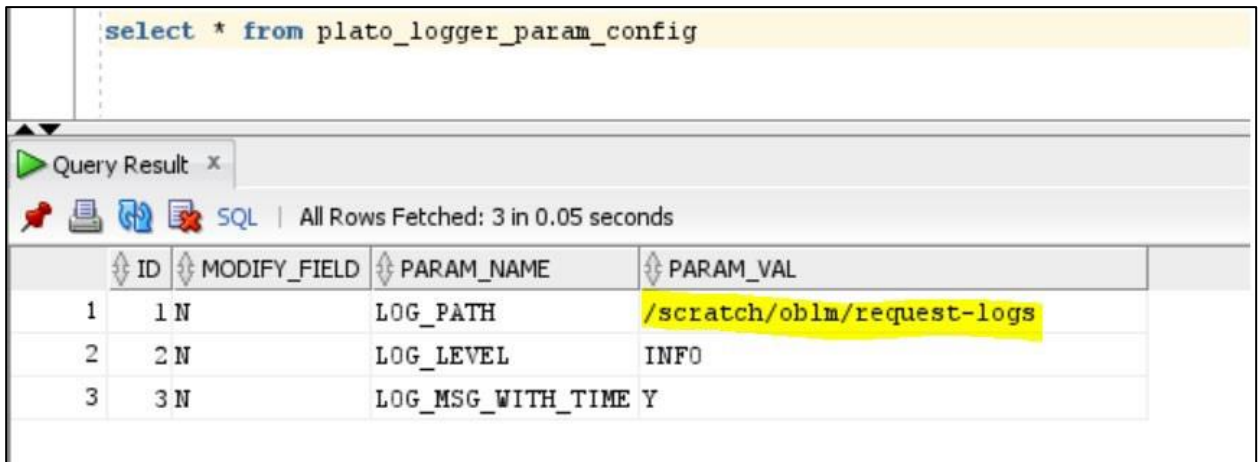

### **5.2.1.3 Dynamic log generation issues**

For generating dynamic service logs, you need to insert data to PLATO\_DEBUG\_USERS table as shown in below screenshot.

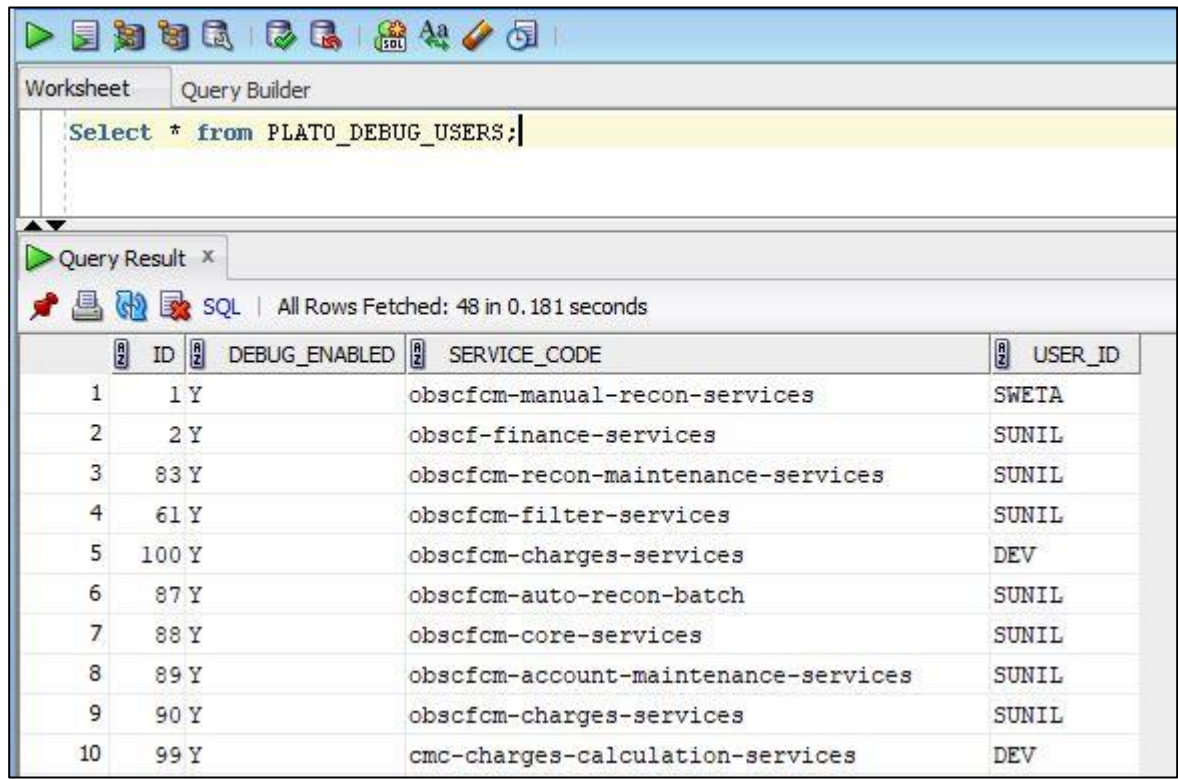

#### **Select \* from PLATO\_DEBUG\_USERS;**

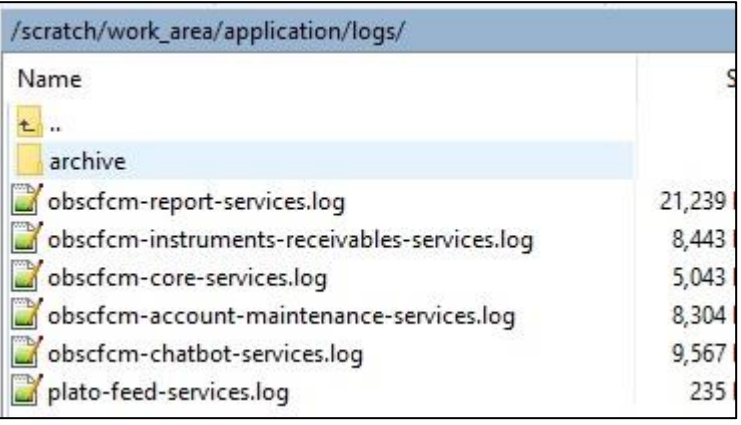

### **5.2.1.4 In case Logs are not generated**

If you are not getting logs, put the loggers across API, hit through postman, and test again.

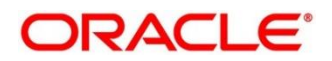

#### **Figure 10: Logs**

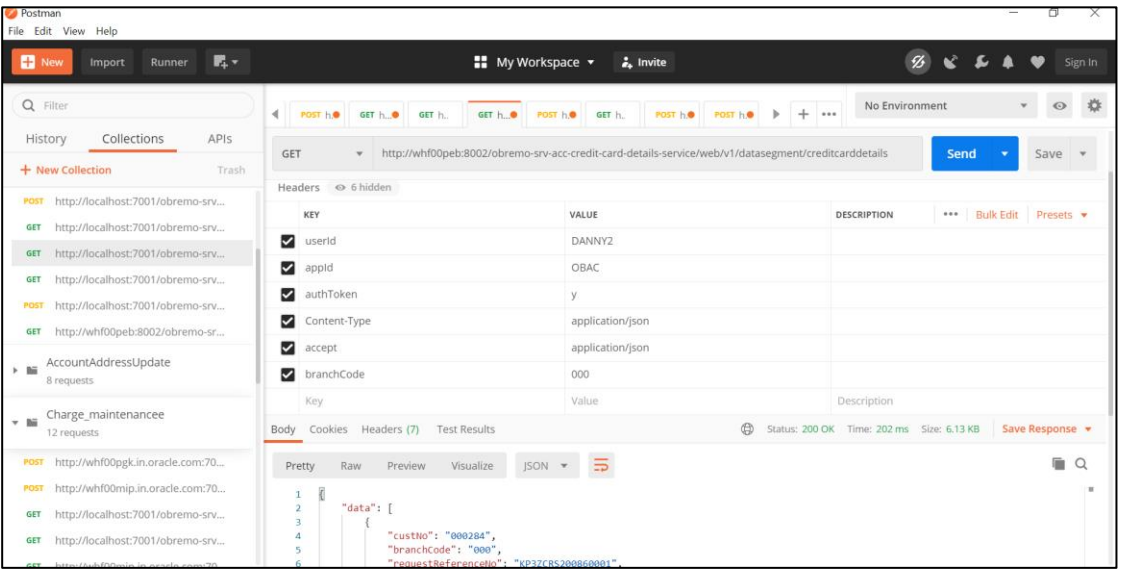

### **5.2.1.5 404 error**

The possible causes for 404 error are as follows:

- Check service is not running on Eureka
- Check service is not deployed in Weblogic

### **5.2.1.6 500 internal error**

The possible causes for 500 internal error are as follows:

- Issue with Plato entries
- Issue with Eureka
- Issue with any peace of code

The server-side debugging is needed for the above-mentioned issues, if it is not captured in logs.

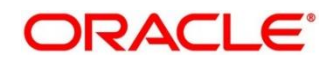

# <span id="page-27-0"></span>**5.2.2 Analysis using execptions captured in tables**

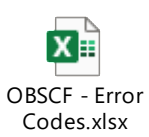

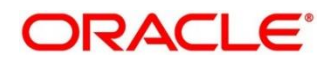

# <span id="page-28-0"></span>**5.3 Troubleshooting Errors in Conductor – Process Screens and Tasks**

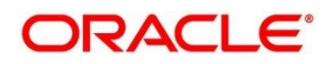

# <span id="page-29-0"></span>**5.4 Troubleshooting SMS Errors**

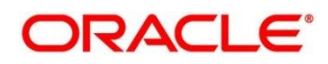

# <span id="page-30-0"></span>**5.5 Oracle Banking Routing Hub configuration**

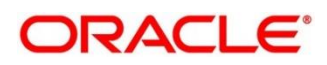

# <span id="page-31-0"></span>**5.6 Purging and Archival**

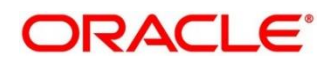

# <span id="page-32-0"></span>**6 Troubleshooting OutOfMemory issues**

# <span id="page-32-1"></span>**6.1 Extracting Heapdump**

If there is an error like GC Overhead limit exceeded or OutOfMemoryException is thrown while starting the services, the following details need to be shared.

## <span id="page-32-2"></span>**6.1.1 Heap Dump**

A heap dump is a snapshot of objects that are in memory in the JVM at a certain timestamp in a transaction. Heap dumps help to troubleshoot memory-leak problems and optimize memory usage in microservices. Heap dumps are usually stored in binary format hprof files.

The HeapDumpOnOutOfMemoryError command-line option that generates a heap dump when a java.lang.OutOfMemoryError is thrown can be used to generate heap dumps:

*java -XX:+HeapDumpOnOutOfMemoryError -XX:HeapDumpPath=<file-or-dir-path>*

### **6.1.1.1 Remote Heap Monitor setup**

Alternatively, one can setup remote heap monitor to observe the memory leaks in the product. Perform the following steps:

- 1. To enable jmx, set the following environment variable to start jmx:
	- *-Dcom.sun.management.jmxremote*
	- *-Dcom.sun.management.jmxremote.port=8888*
	- *-Dcom.sun.management.jmxremote.authenticate=false*
	- *-Dcom.sun.management.jmxremote.ssl=false*

**NOTE:** If the above variable are set, a jmx service will start on specified port.

- 2. Setup JVisualVM as follows, to collect heap dumps:
	- a) Start *JVisualVM.*
	- b) Under "Remote" option, add a host.
	- c) Under new host, add new *jmx* connection.

**NOTE:** With this setup, the JAVA process can be monitored remotely.

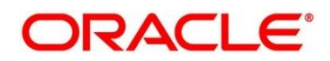

### <span id="page-33-0"></span>**6.2 JFR Tool in Java**

**Java** Flight Recorder (**JFR**) is a **tool** for collecting diagnostic and profiling data about a running **Java** application. It is integrated into the **Java** Virtual Machine (JVM) and causes almost no performance overhead, so it can be used even in heavily loaded production environments.

The below documentation provides steps to use JFRs to collect performance details and profiling data of services and can be used to report performance issues for OBMA services.

# <span id="page-33-1"></span>**6.3 Quick Recovery**

As a quick fix, try to restart the managed server or try to increase the memory allocated to the managed server. Perform the following steps to increase the memory:

#### 1. Click **Servers**.

#### **Figure 11: Domain Structure**

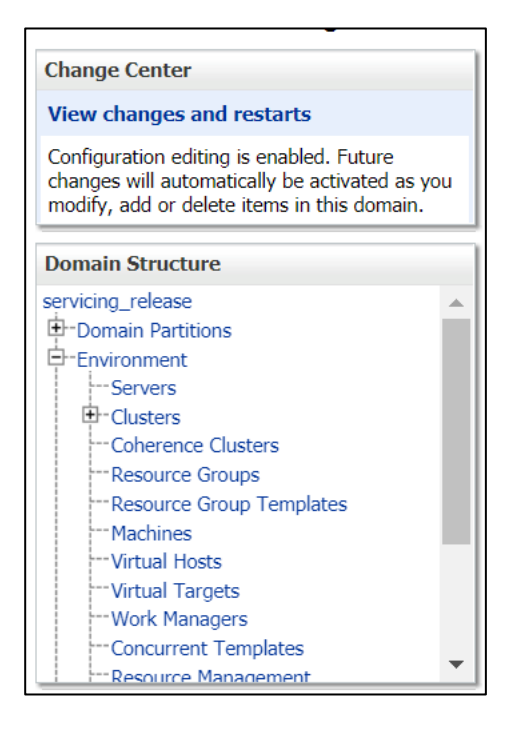

2. Select the managed server from which you are getting OutOfMemoryException or GC Overhead Limit exceeded, and click **Server Start** tab.

#### **Figure 12: Server Start**

```
Configuration Protocols Logging Debug Monitoring Control Deployments Services Security Notes
General Cluster Services Keystores SSL Federation Services Deployment Migration Tuning Overload Concurrency Health Monitoring Server Start Web Services Coherence
 Save
```
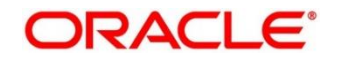

3. Specify the memory (which needs to be increased) according to requirement in 512, 1024, 2048 etc., and restart the managed server to fix the issue.

#### **Figure 13: Memory Requirements**

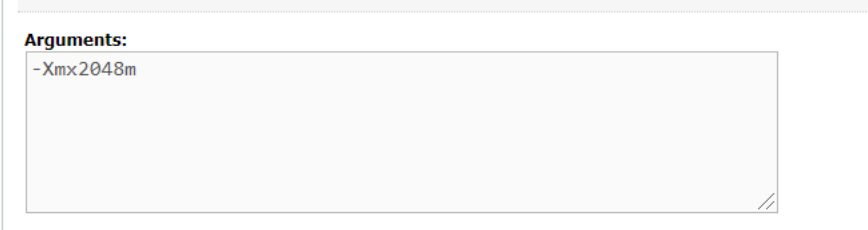

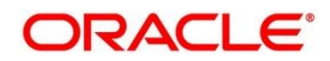